# **Tablas del Sistema**

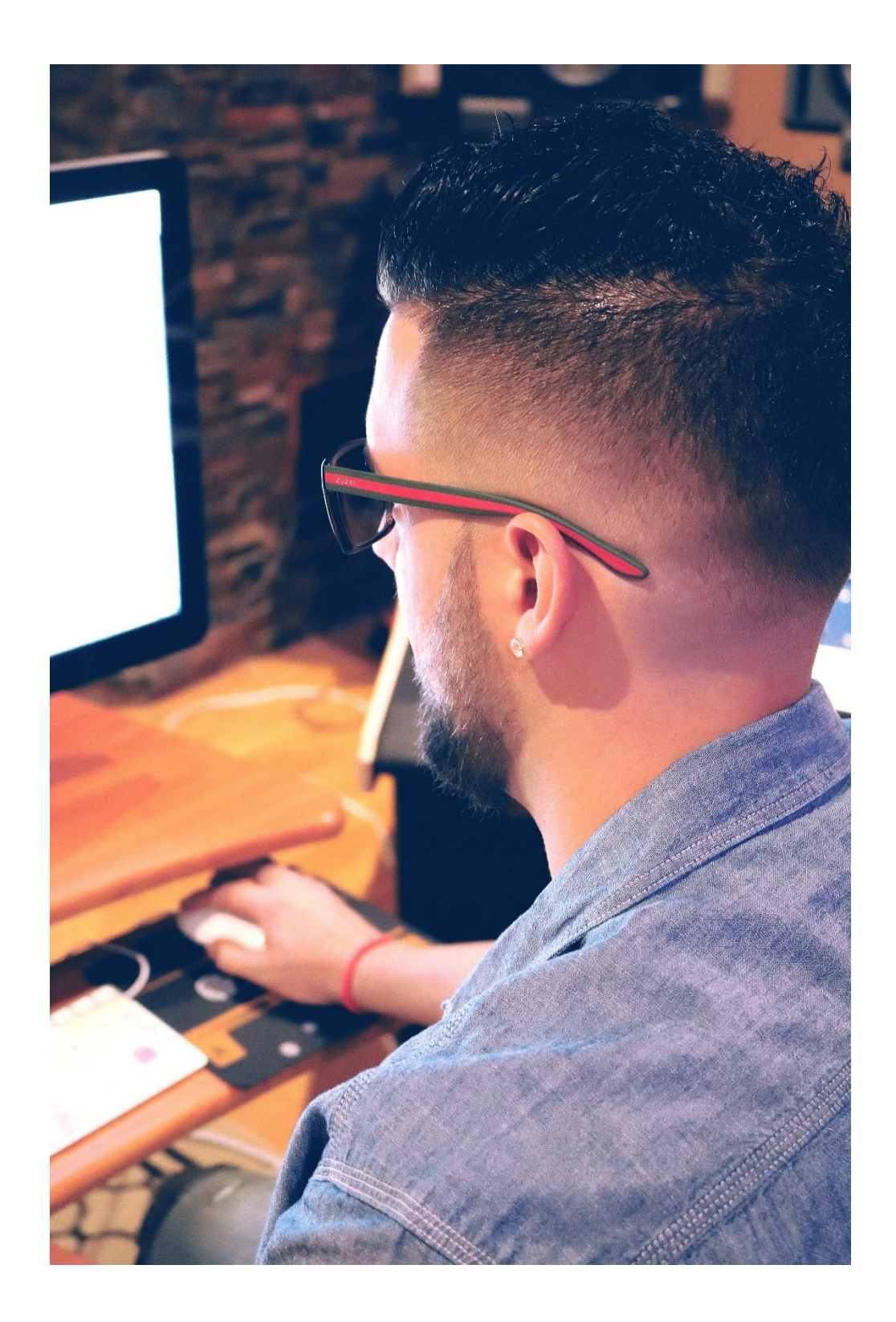

## **1. Introducción.**

Las tablas van a organizar los datos en filas y columnas para poder registrar los datos que necesitemos introducir y posteriormente, ayudarnos en la búsqueda de éstos.

Una vez localizados, los utilizaremos en función de las operaciones que estemos realizando.

## **2. Tablas Generales.**

El fichero de otras Tablas es accesible desde la solapa *Entorno* > *grupo Auxiliares* > menú desplegable del icono *Tablas*.

### **2.1. Calendario.**

NOMINASOL se descarga con el fichero de calendarios laborales de las distintas Comunidades Autónomas españolas.

Puedes acceder a este fichero desde la solapa *Entorno* > grupo *Asistencia* > *Icono Calendarios Laborales.*

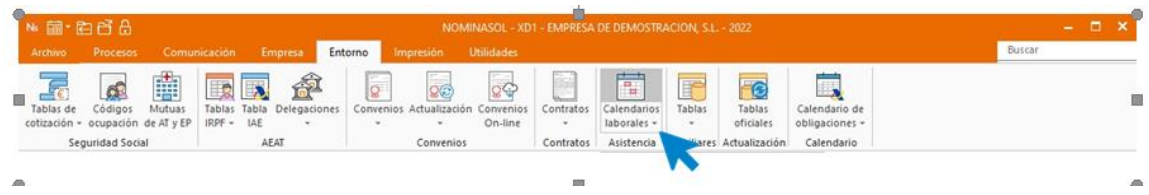

Al acceder al fichero la ventana que se muestra es la siguiente:

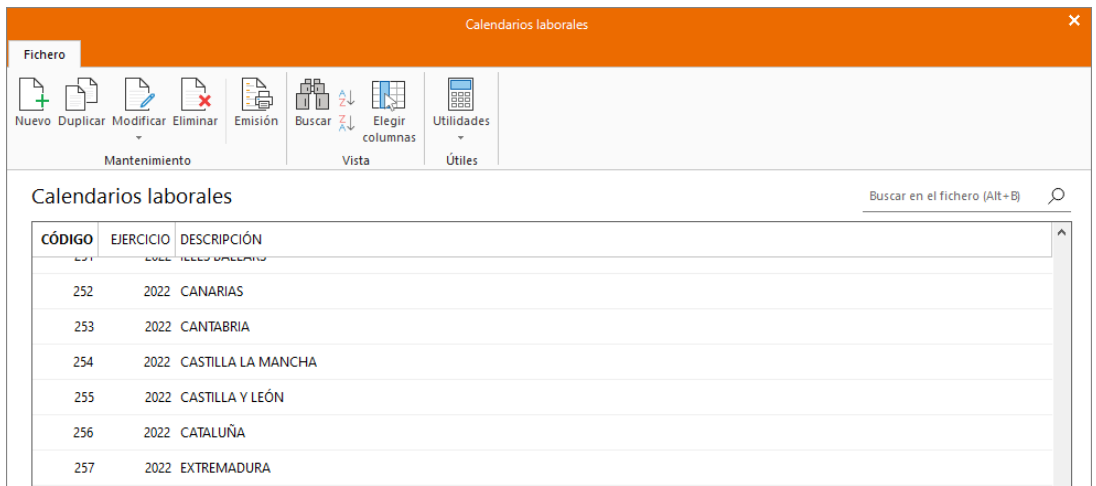

Necesitarás crear un nuevo calendario para tu población y añadirle las fiestas locales, ya que estas no se incluyen en los calendarios existentes en el programa.

Para mayor comodidad, puedes duplicar el de tu Comunidad Autónoma para adaptarlo al de tu población.

Para ello selecciónalo y pulsa el icono *Duplicar.*

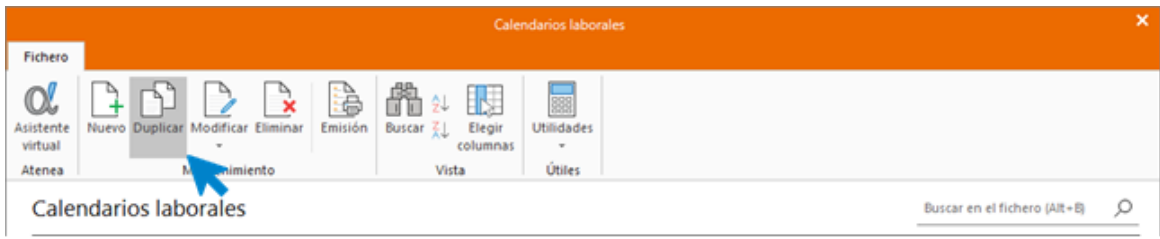

### **2.2. Provincias.**

El fichero de otras Tablas es accesible desde la solapa *Entorno* > *grupo Auxiliares* > menú desplegable del icono *Tablas.*

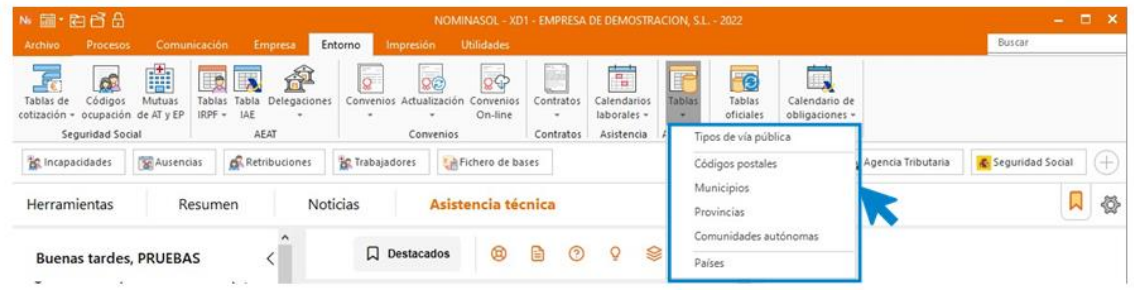

Al acceder al fichero, NOMINASOL muestra una ventana con las provincias que hay registradas en el programa.

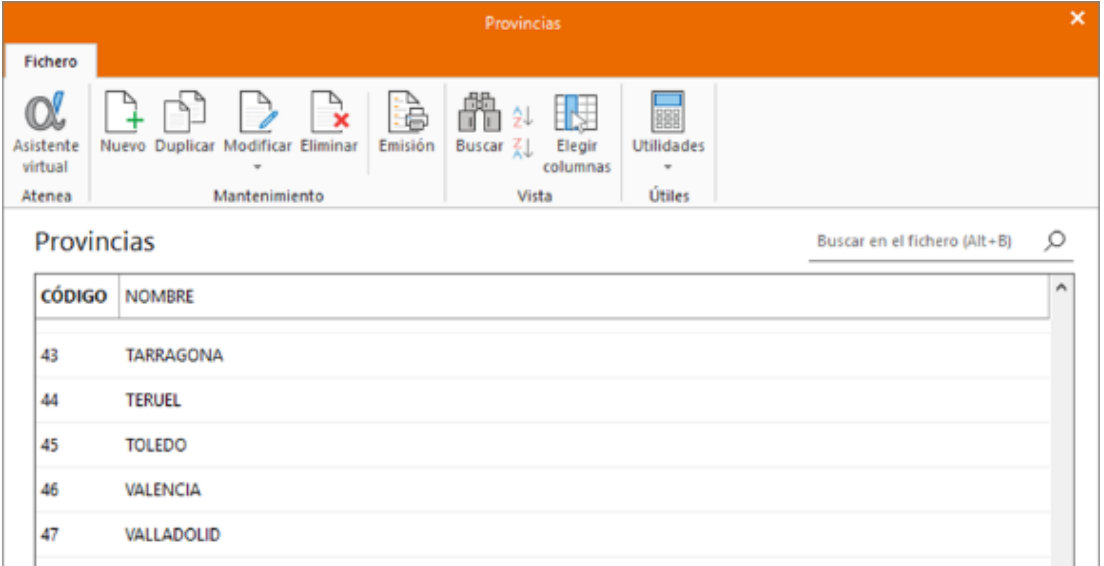

### **2.3. Municipios.**

Al acceder al fichero, NOMINASOL muestra una pantalla con todos los municipios que están registrados en el programa.

Los códigos de municipio se utilizan en la ficha de un trabajador, una empresa, etc.

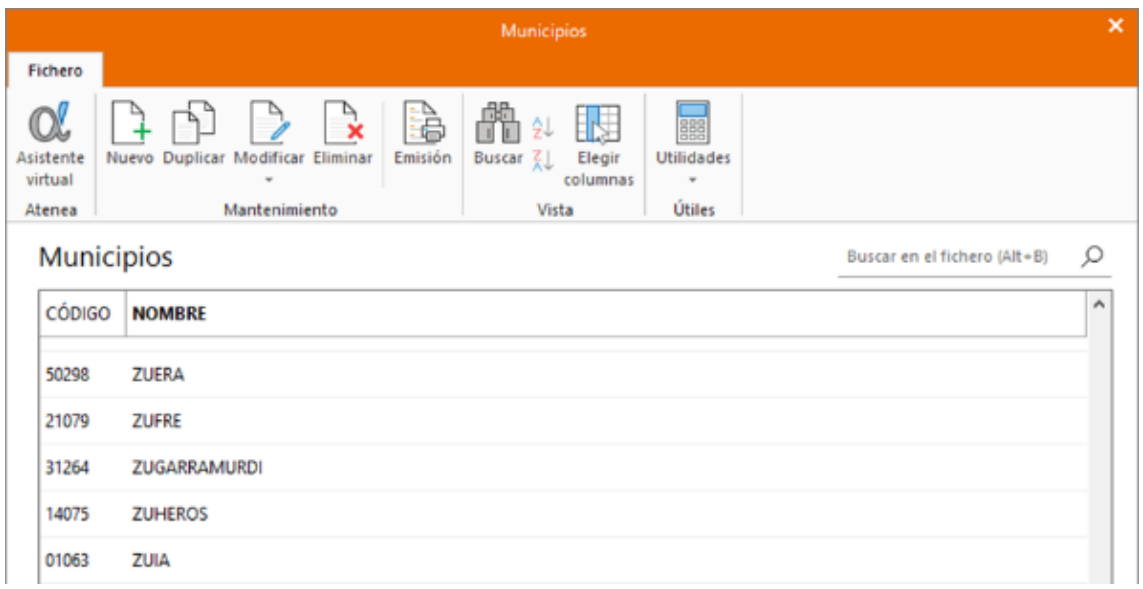

Esta tabla es muy importante ya que, en el momento de presentar el IRPF o Seguros Sociales, es un dato imprescindible.

## **2.4. Distritos.**

El distrito se entenderá como los códigos postales que podemos encontrar en cada uno de los municipios.

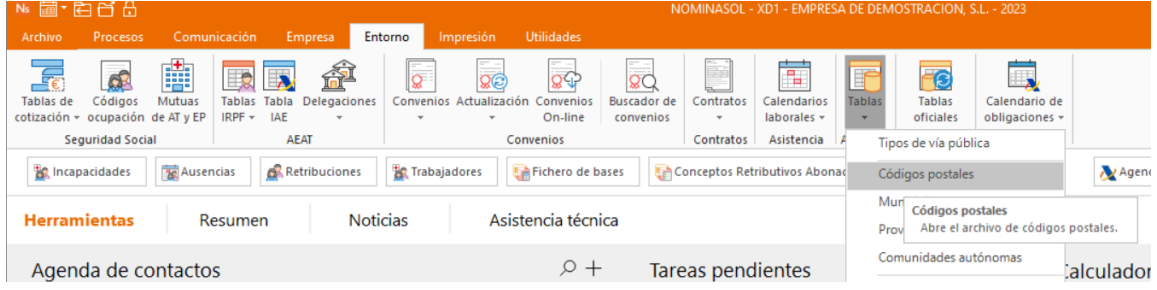

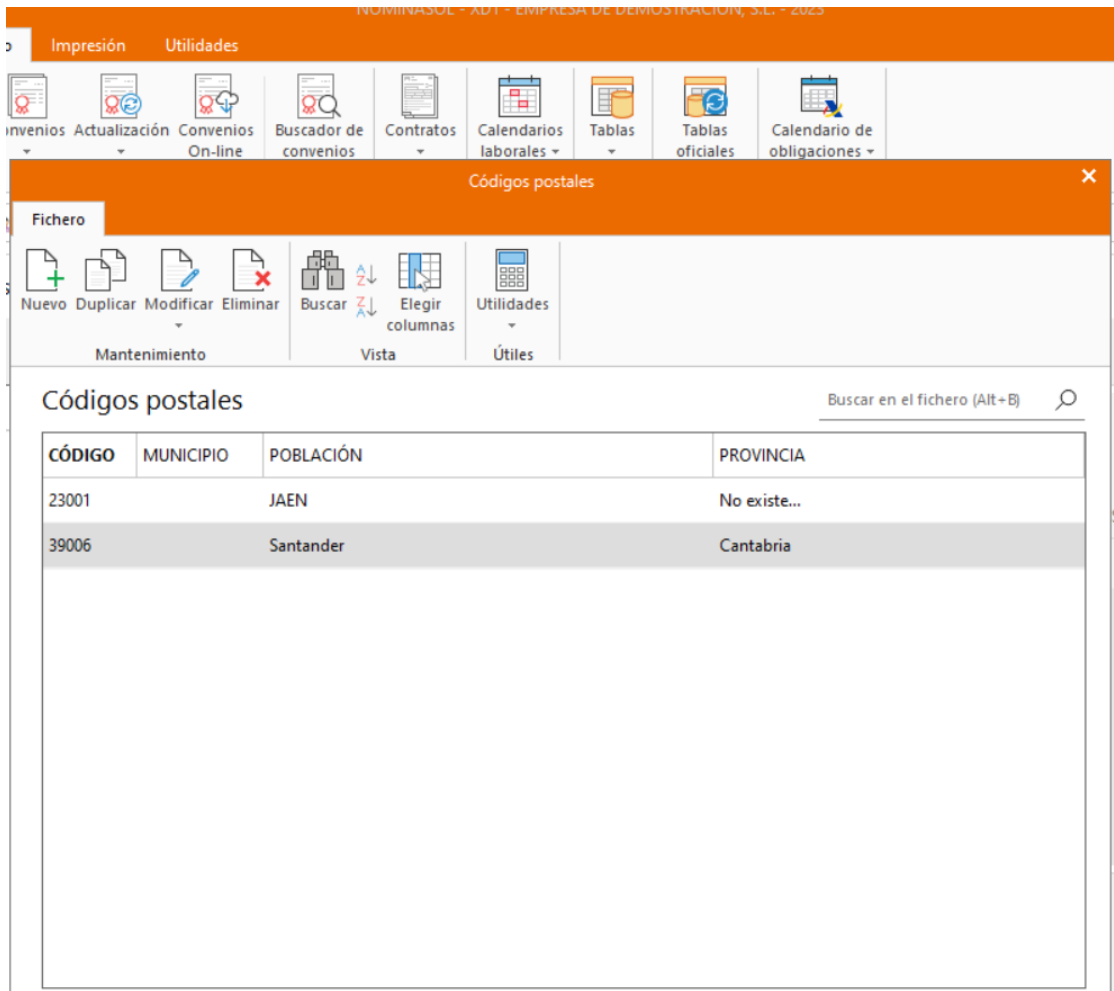

### **2.5. Entidades bancarias.**

El fichero Bancos permite gestionar las fichas de las entidades bancarias con la que trabaja la empresa.

Puedes acceder al fichero desde la solapa *Empresa* > *grupo Ficheros* > menú desplegable del icono Auxiliares> *opción Bancos.*

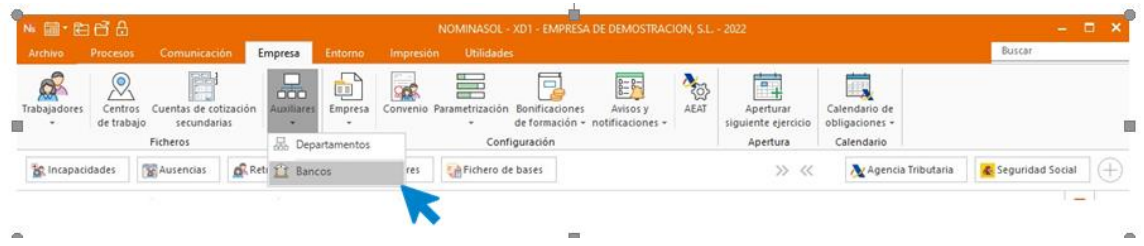

Al acceder al fichero, NOMINASOL muestra una pantalla con los bancos que se hayan registrado en el programa.

La pantalla de creación / modificación de un banco es la siguiente:

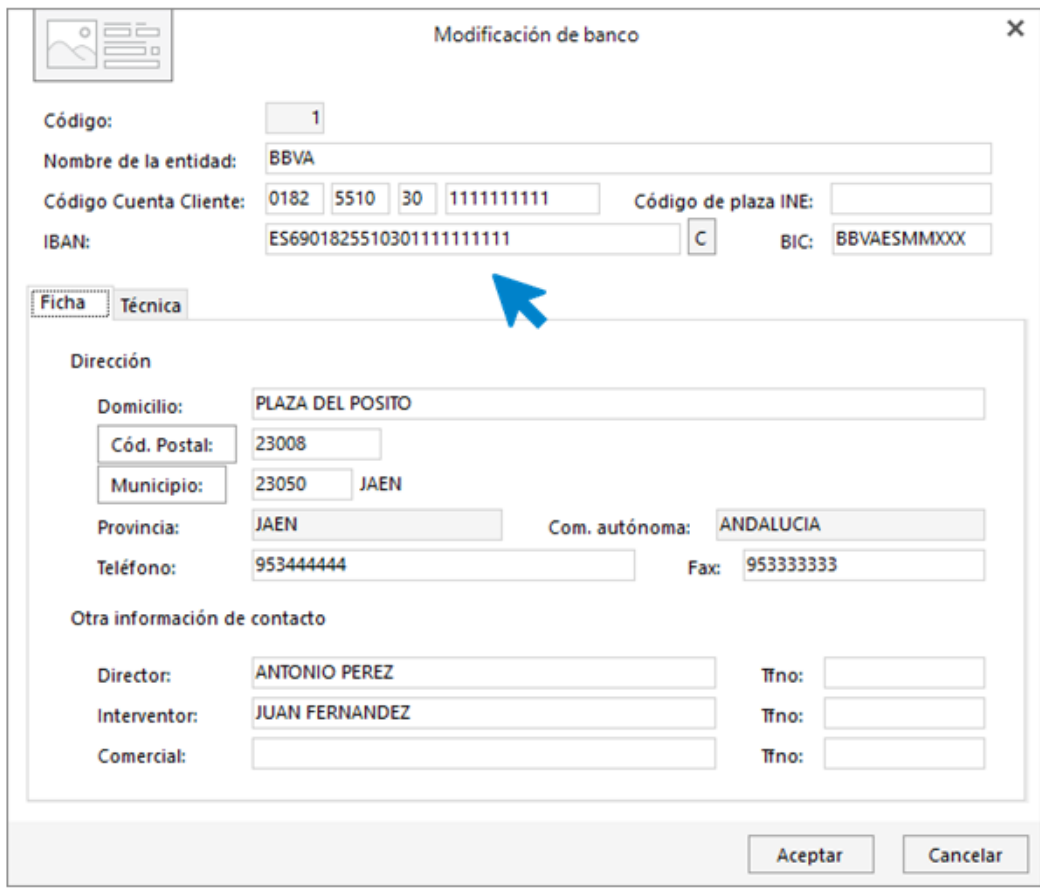

Al introducir los datos de un banco se debe tener en cuenta que:

- Aunque todos los datos de la ficha son opcionales, puede resultar interesante tener la información referente al banco accesible a simple vista.
- Es importante que introduzcas correctamente los datos de número de cuenta si posteriormente vas a generar transferencias desde NOMINASOL para el pago de nóminas.
- En la solapa Técnica de la ficha del banco, puedes indicar la cuenta para el enlace contable con nuestro programa de contabilidad CONTASOL.

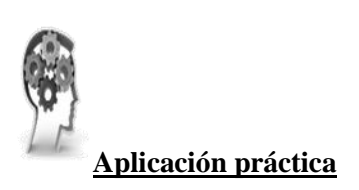

**Se pide**:

Introducir la dirección de un trabajador teniendo en cuenta que el programa no tiene registrado dentro de su base de datos el municipio y el código postal, debiendo ingresarlos manualmente.

Los datos son los siguientes:

- Municipio: San Felices de Buelna (Cantabria)
- Código postal: 39409

## **3. Tablas de la Seguridad Social.**

Todos los ficheros de configuración que tienen relación con la Seguridad Social se encuentran en NOMINASOL en la solapa *Entorno* > *Grupo Seguridad Social*.

A continuación, se detallan las diferentes funciones disponibles en este grupo de opciones.

### **3.1. Bases de cotización.**

Las diferentes tablas de cotización las encontramos dentro de la solapa *Entorno* > *grupo Seguridad Social* > desplegables del icono *Tabla de cotización*.

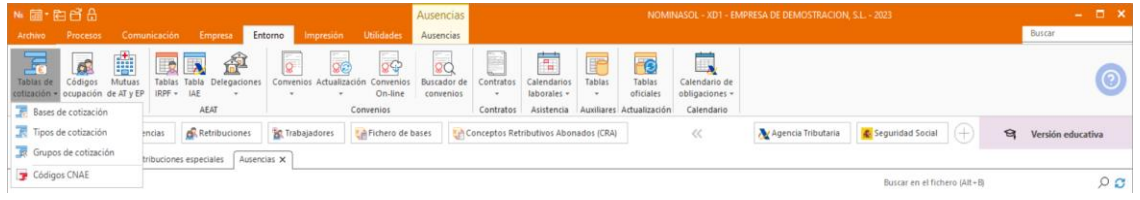

Según el art. 109.1 de la LGSS, podemos definir la base de cotización como la remuneración mensual bruta de un trabajador, incluyendo las pagas extras prorrateadas. Cada año, la correspondiente Ley de Presupuestos Generales del Estado establece las bases de cotización (mensuales o diarias) mínimas y máximas para las distintas contingencias y grupos de cotización de los trabajadores.

El fichero de Bases de cotización de NOMINASOL se encuentra en la solapa *Entorno* > *grupo Seguridad Social* >menú desplegable del icono *Tablas de cotización* > opción *Bases de cotización*, incluye las tablas anuales que se encuentren registradas en el programa.

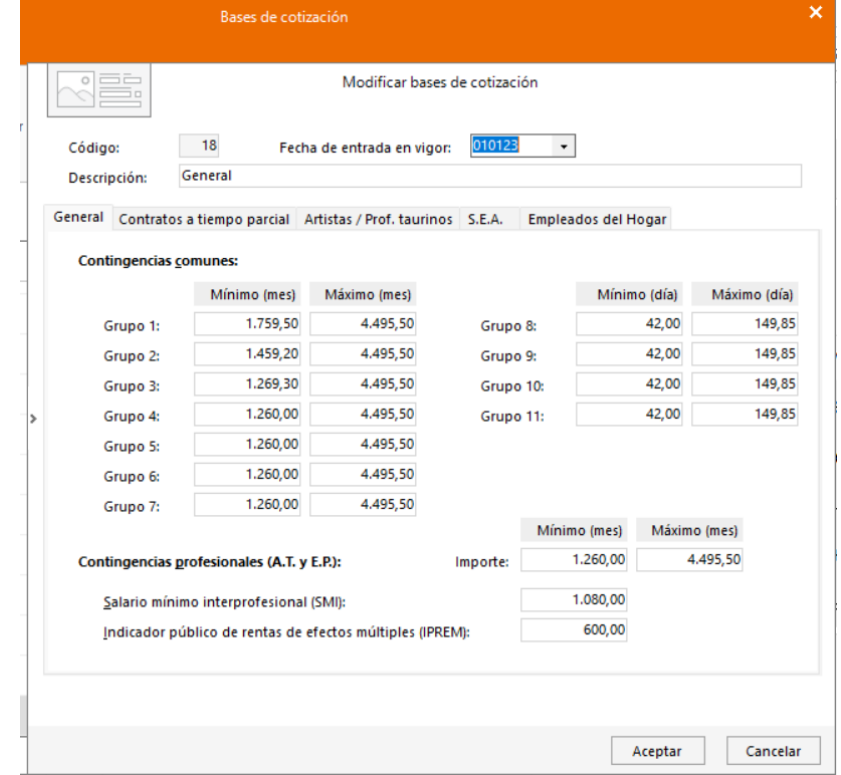

Al acceder a la creación o modificación de la tabla de bases de cotización, accedemos a una pantalla distribuida en diferentes solapas correspondientes a los distintos regímenes. Son las siguientes:

- **-** Régimen General
- **-** Contratos a tiempo parcial
- **-** Artistas / Profesionales taurinos
- **-** Sistema Especial Agrario
- **-** Empleados del Hogar

## **3.2. Tipos de cotización.**

Los tipos de cotización son los porcentajes que se aplican a las bases de cotización, para obtener la cuota o importe a pagar.

Todos los años, la ley establece los tipos de cotización para cada régimen de Seguridad Social y para cada contingencia.

El fichero de Tipos de cotización de NOMINASOL incluye las tablas anuales que se encuentren registradas en el programa.

Al acceder a la creación o modificación de una tabla de tipos de cotización la pantalla que se muestra distribuye los datos en distintas solapas, correspondientes a los distintos regímenes:

- **-** Régimen General
- **-** Contratos para la formación / becarios
- **-** Sistema Especial Agrario
- **-** Empleados del Hogar

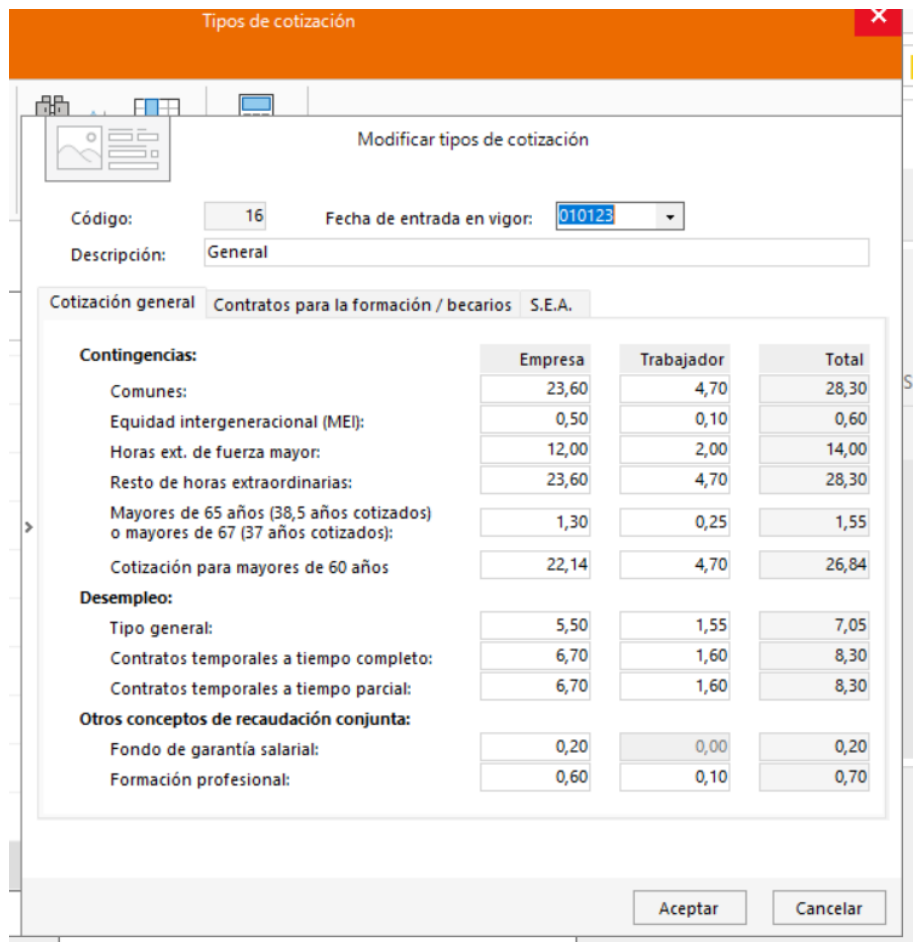

## **3.3. Grupos de cotización.**

Los grupos de cotización vienen definidos por las funciones de los trabajadores dentro de la empresa.

Anualmente se establecen bases de cotización mínimas y máximas para las distintas contingencias y grupos de cotización de los trabajadores. NOMINASOL, incluye los distintos grupos existentes en la Seguridad Social.

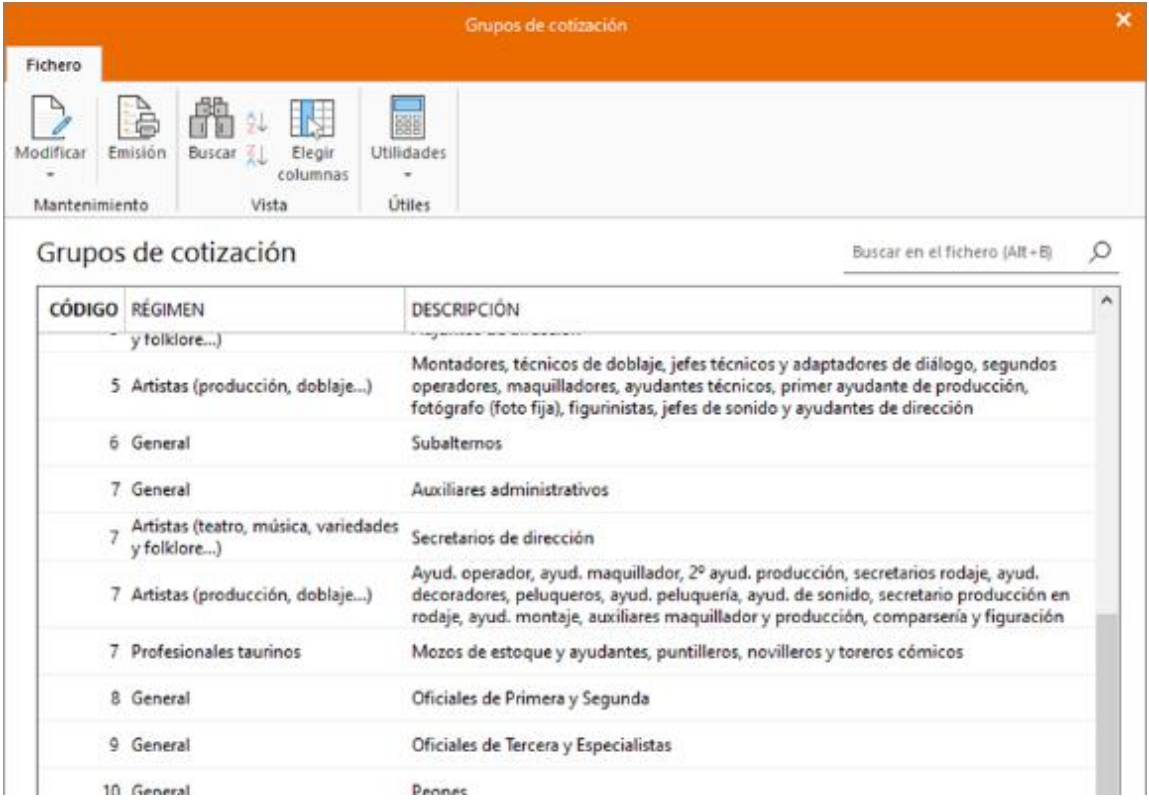

## **3.4. CNAE**

Las tarifas de códigos CNAE establecen los porcentajes que se utilizarán para el cálculo de cotización por I.T. e I.M.S.

El fichero Códigos CNAE, incluye los distintos códigos CNAE y sus correspondientes porcentajes de cotización que se encuentren registrados en el programa.

Al introducir el CNAE en los datos de la empresa, NOMINASOL tomará los datos correspondientes a ese CNAE para el cálculo de las cotizaciones.

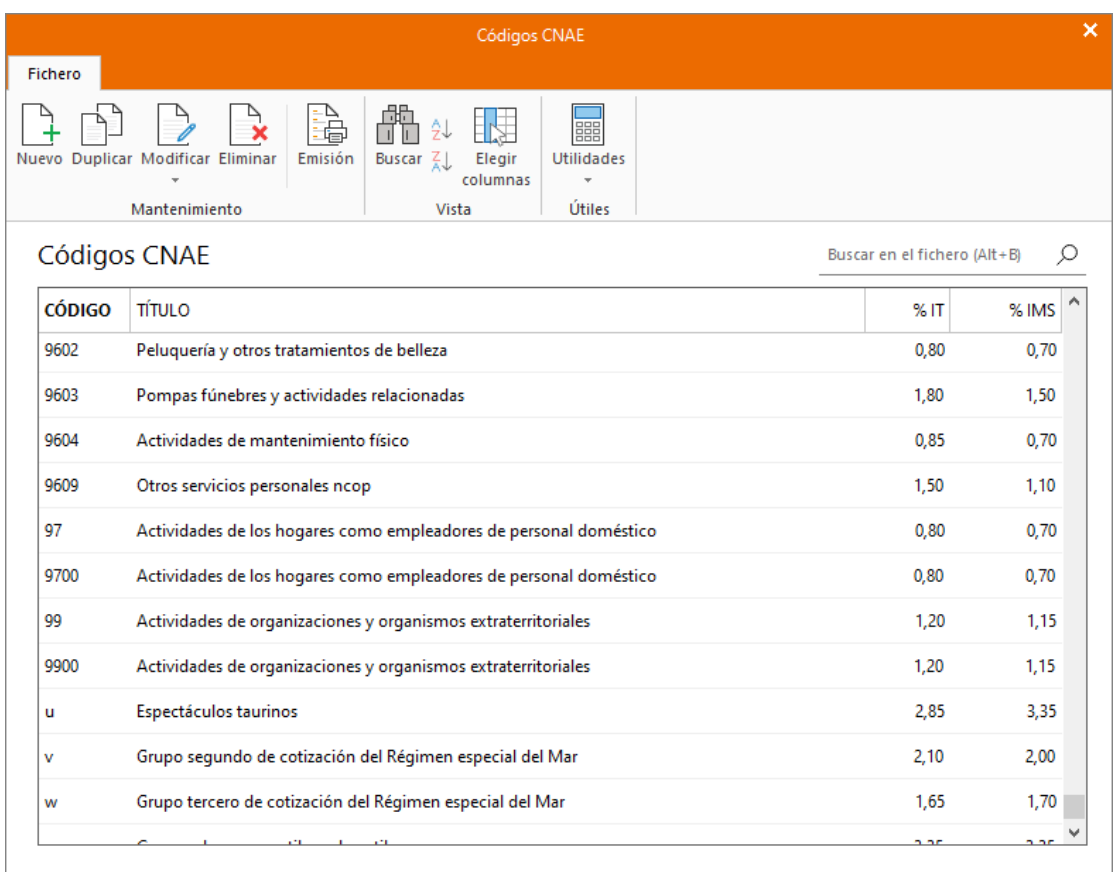

## **3.5. Tarifas de códigos de ocupación.**

Las tarifas de códigos de ocupación establecen los porcentajes que se utilizarán para el cálculo de cotización por I.T. e I.M.S.

Estas tarifas se pueden indicar en la ficha del trabajador para que las utilice en el cálculo de las cotizaciones a la Seguridad Social por I.T. e I.M.S. en lugar de las indiciadas en el código CNAE de la ficha de empresa.

Accedemos desde la solapa *Empresa* > *grupo Seguridad Social* > icono *Códigos de ocupación*.

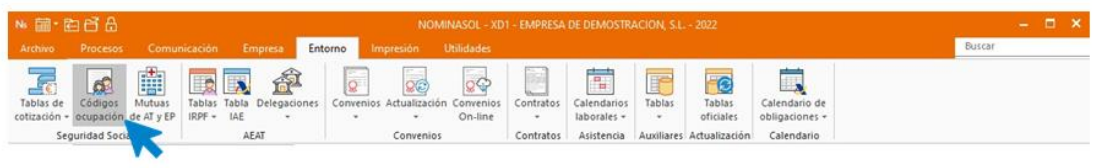

Al acceder al fichero, NOMINASOL mostrará todos los códigos de ocupación registrados en el programa.

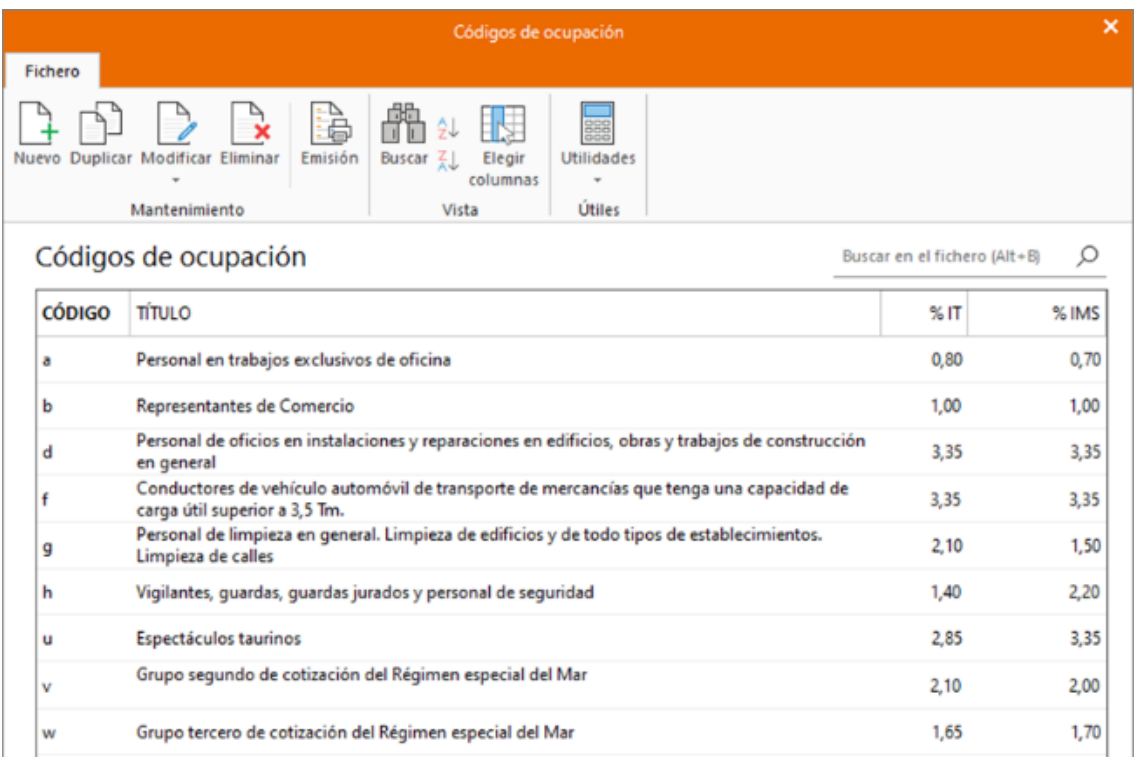

### **3.6. Mutuas de AT y EP.**

En este fichero encontrarás todas las mutuas de accidentes de trabajo registradas en NOMINASOL.

Accede desde la solapa *Empresa* > *grupo Seguridad Social* > icono *Mutuas de AT y EP.*

Para poder confeccionar la relación nominal de trabajadores y tramitar los partes de baja es necesario indicar esta información en los datos de la empresa.

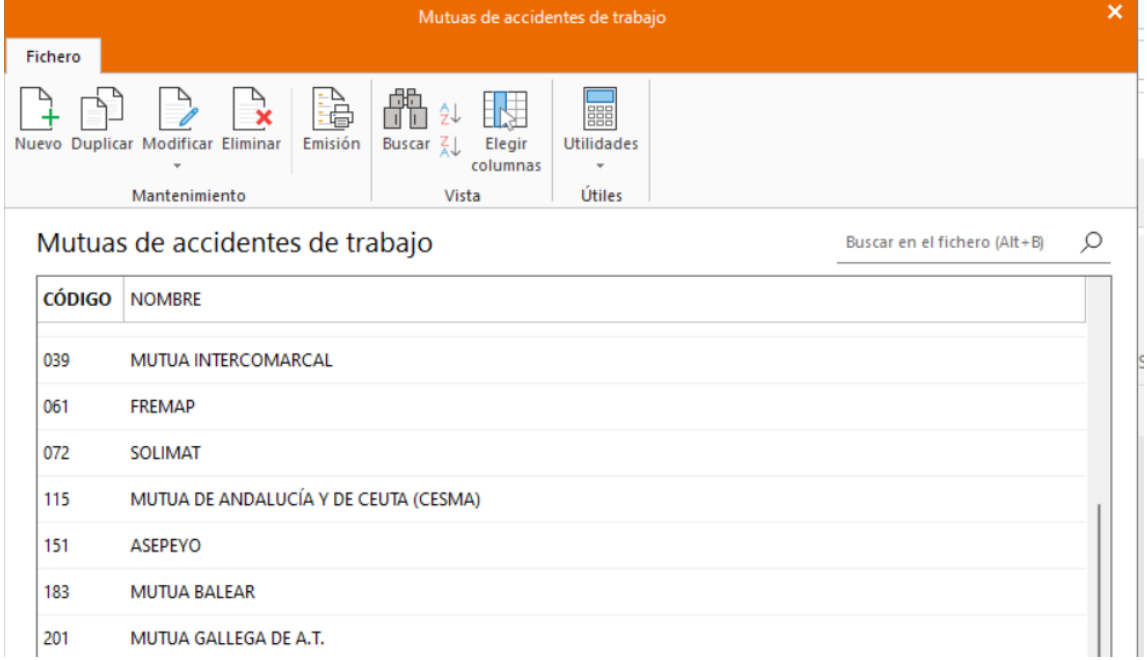

## **4. Tablas de retenciones del I.R.P.F.**

Los cálculos del porcentaje de IRPF de los trabajadores se realizan de forma automática, utilizando para ello herramientas internas proporcionadas por la AEAT, no obstante, se incluyen en el programa unas tablas a nivel informativo para que puedas comprobar sus valores.

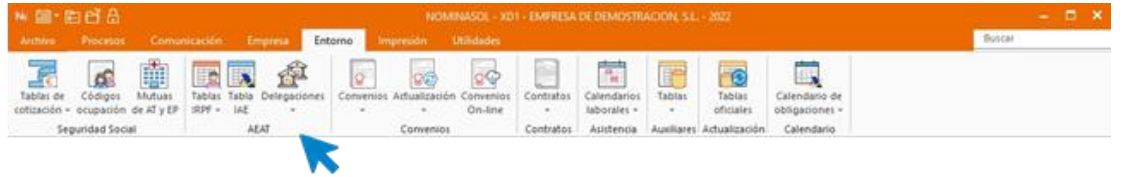

Desde el menú desplegable del icono Tablas IRPF puedes acceder a las tablas de IRPF generales y a las tablas de IRPF para las comunidades forales.

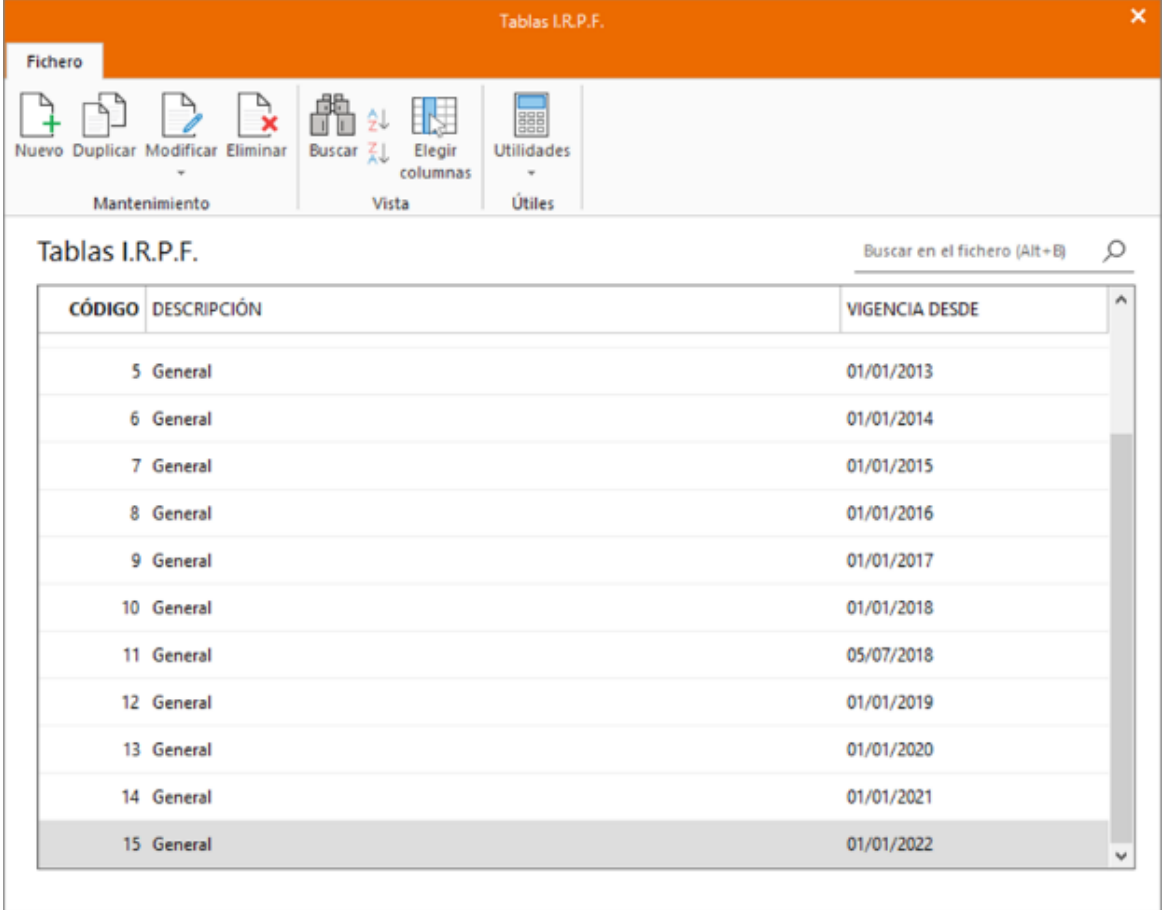

La pantalla de creación / modificación de una tabla presenta los datos distribuidos en 3 apartados:

- **-** Cálculo de la cuota
- **-** Reducciones generales
- **-** Reducciones por ascendientes / descendientes

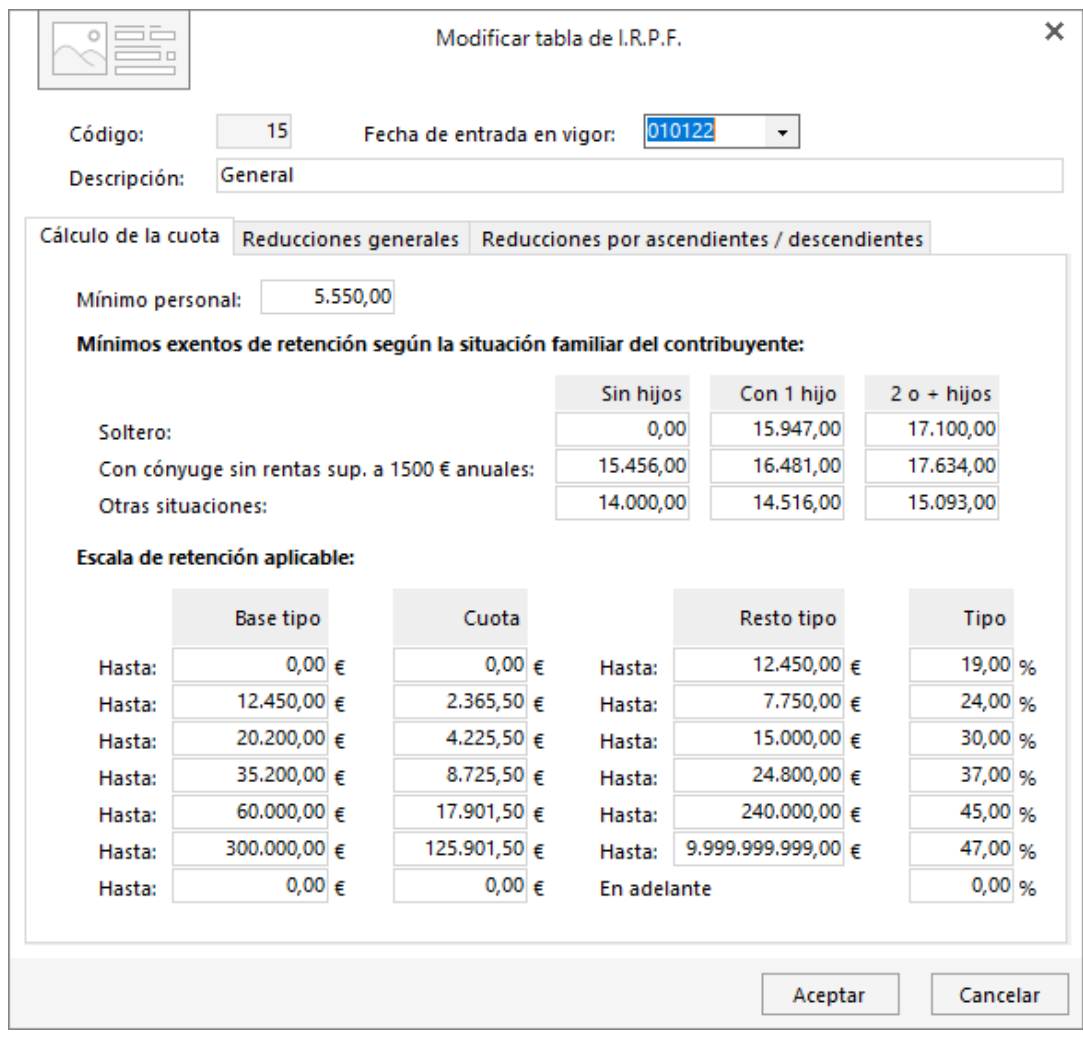

#### *Actividades económicas*

Desde el icono Tabla IAE, puedes visualizar el archivo donde se guardan las actividades económicas que existen en el programa.

La pantalla es la siguiente:

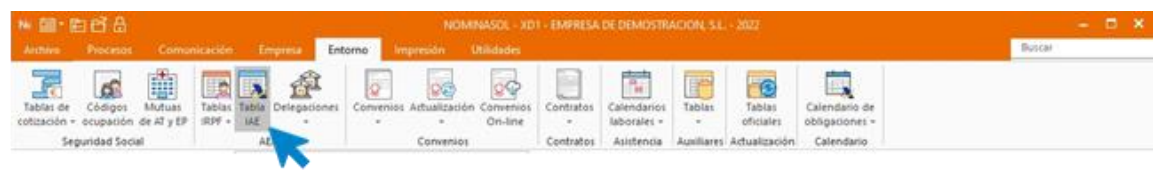

#### *Delegaciones de hacienda*

Desde el icono *Delegaciones*, puedes visualizar el fichero de las **Delegaciones de Hacienda** que hay creadas en el programa.

Se encuentra en la solapa *Entorno* > *grupo AEAT* > icono *Delegaciones* > opción *Delegaciones del desplegable.*

Al acceder al icono *Delegaciones*, la pantalla que se muestra es la siguiente:

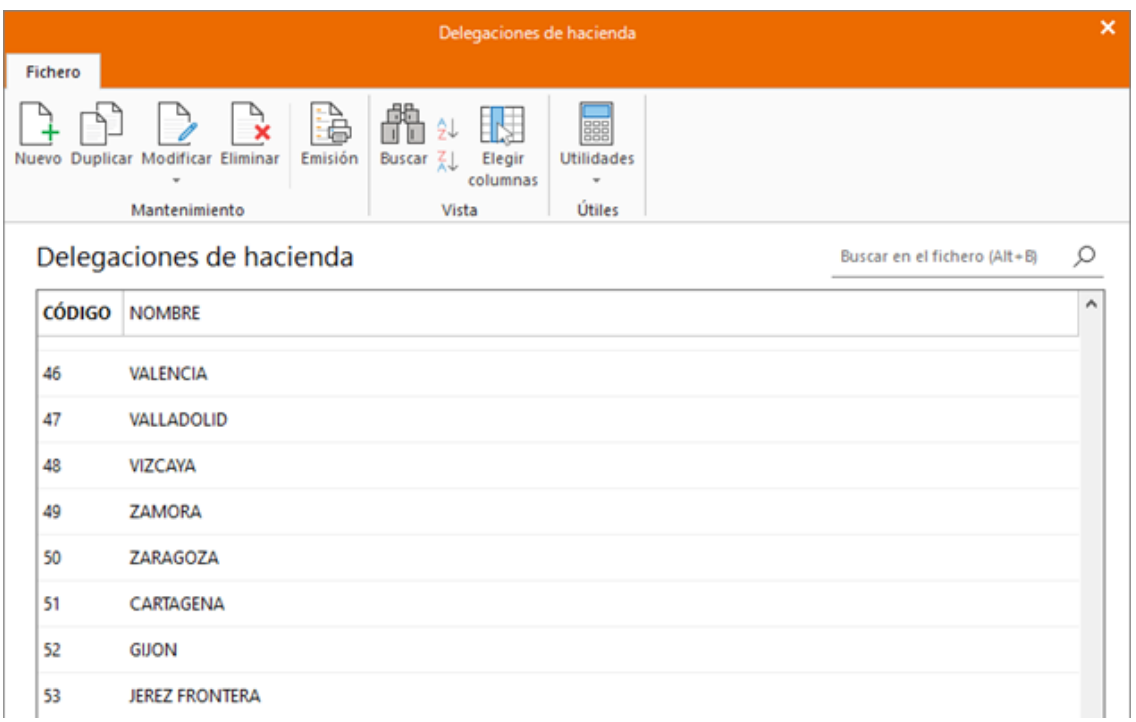

#### *Administraciones de Hacienda*

Desde la opción Administraciones, puedes visualizar el fichero de las Administraciones de Hacienda que hay creadas en el programa.

Se accede desde la solapa *Entorno* > *grupo AEAT* > menú desplegable del icono *Delegaciones > opción Administraciones.*

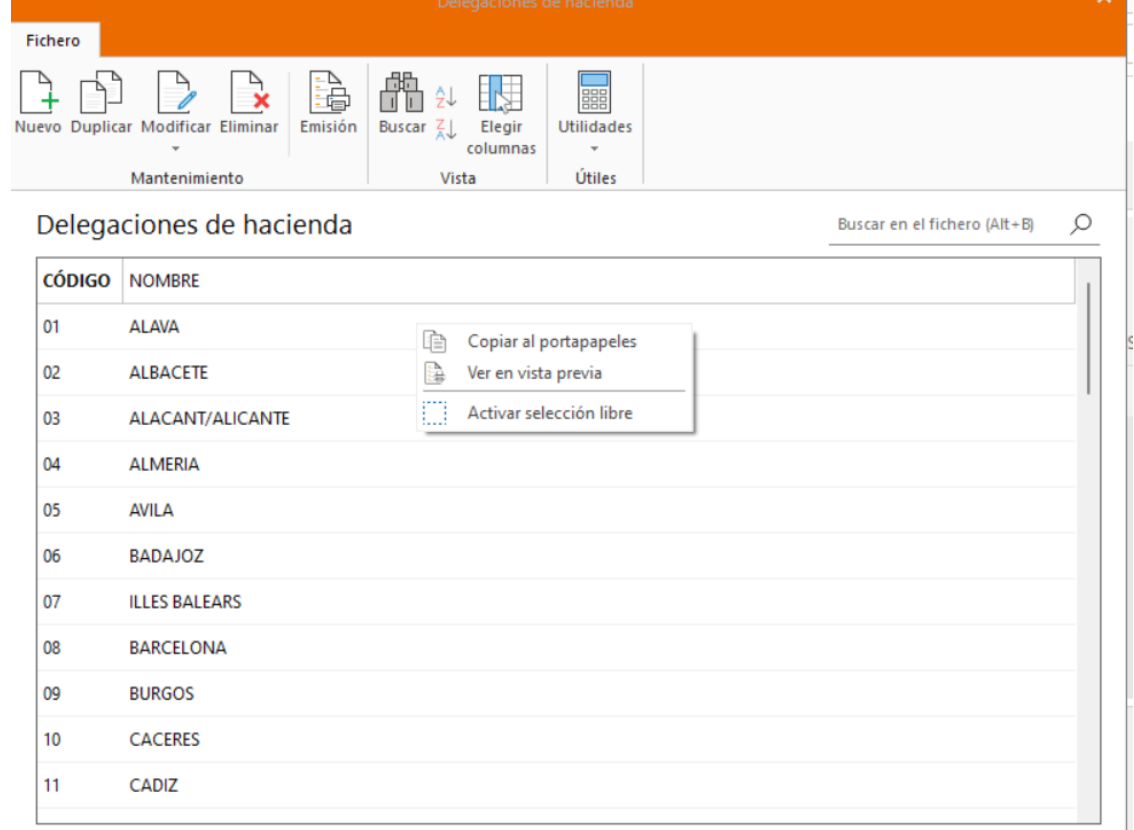

## **5. Tablas auxiliares de administración y gestión de RR.HH.**

Estas tablas auxiliares permiten seleccionar los datos relativos a la titulación y nivel de estudios de los trabajadores.

## **5.1. Titulación.**

Este fichero muestra todos los códigos de titulaciones creados en el programa. Al acceder al fichero, la pantalla que se muestra es la siguiente:

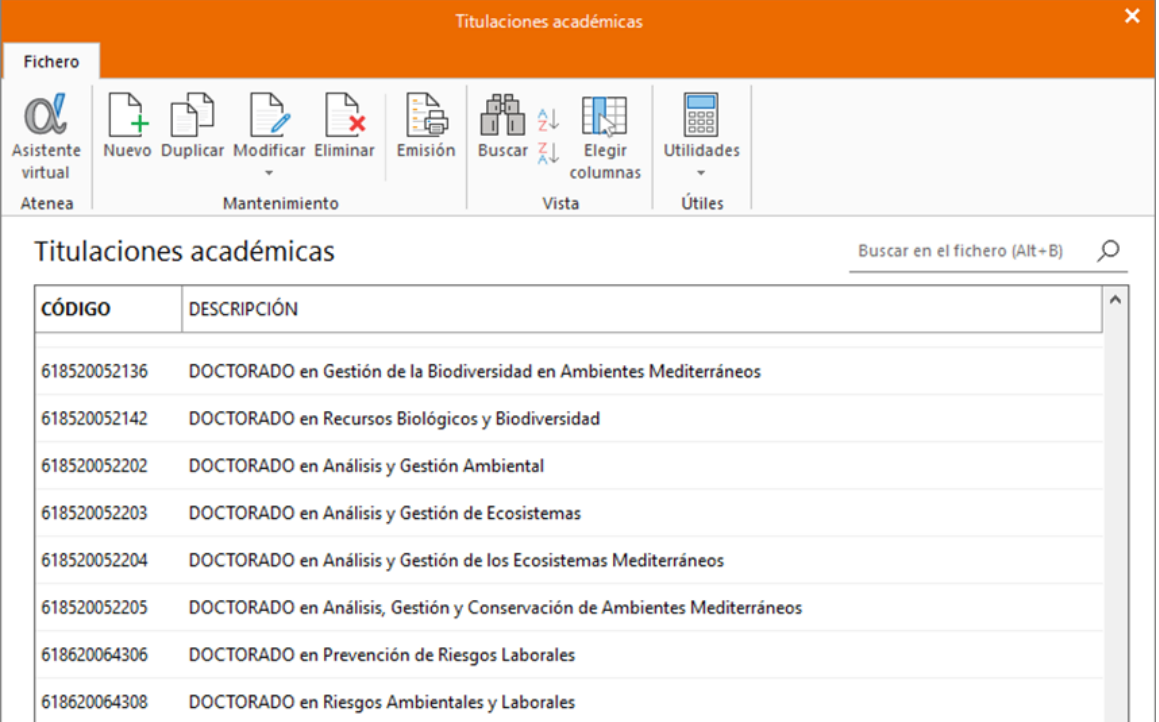

## **5.2. Niveles.**

En el momento de formalizar un contrato, tendrás que indicar el nivel de estudios terminados de la persona contratada.

Al acceder al fichero se muestra la siguiente pantalla:

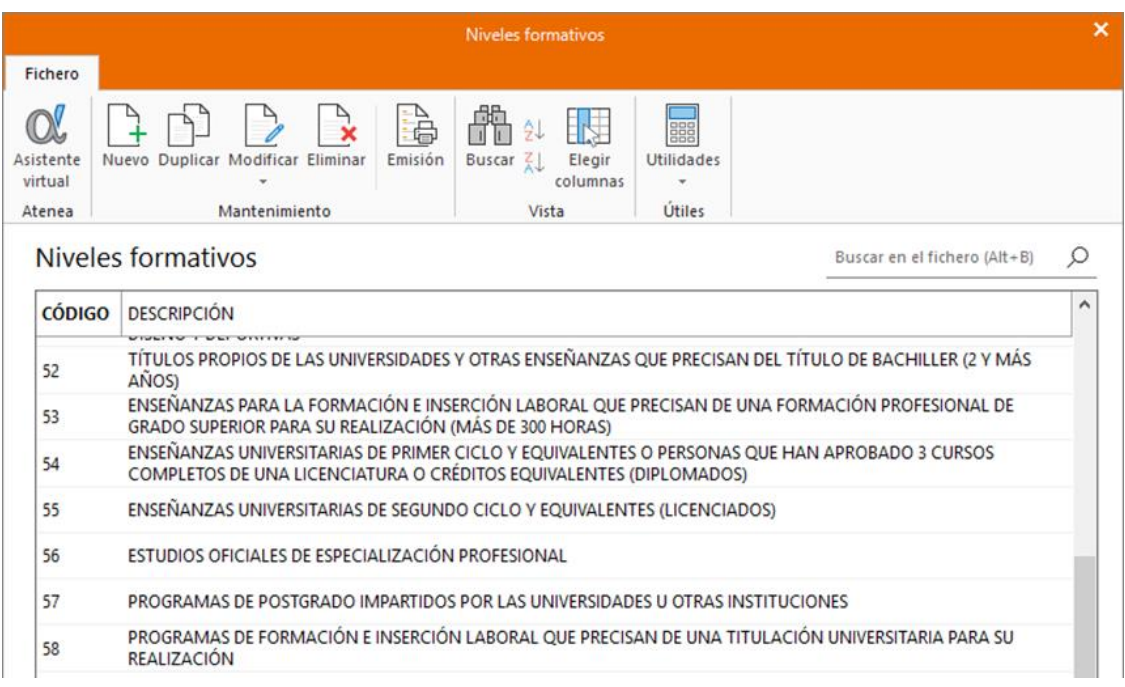

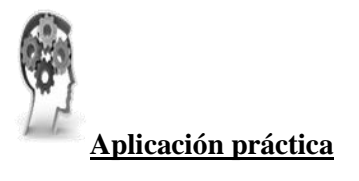

#### **Se pide**:

Introducir los siguientes datos en los apartados correspondiente del programa.

- **-** Mutua FREMAP: código 8320 (Arganda del Rey)
- **-** Administración Hacienda: código 2814 (Arganda del Rey)

## **6. Resumen.**

En este capítulo hemos abordado como descargar el calendario laboral de la empresa, se necesitará crear un nuevo calendario para la población donde se encuentre la empresa y añadirle las fiestas locales, ya que estas no se incluyen en los calendarios existentes en el programa.

El fichero Bancos permite gestionar las fichas de las entidades bancarias con la que trabaja la empresa.

Todos los ficheros de configuración que tienen relación con la Seguridad Social se encuentran en NOMINASOL en la solapa Entorno > Grupo Seguridad Social.

Los cálculos del porcentaje de IRPF de los trabajadores se realizan de forma automática, utilizando para ello herramientas internas proporcionadas por la AEAT, no obstante, se incluyen en el programa unas tablas a nivel informativo para que puedas comprobar sus valores.

Las tablas auxiliares de Administración permiten seleccionar entre otros los datos relativos a la titulación y nivel de estudios de los trabajadores.

## **7. Autoevaluación.**

1. Se necesitará crear un nuevo calendario para tu población y añadirle las fiestas locales, ya que estas no se incluyen en los calendarios existentes en el programa.

- Verdadero
- Falso

2. Los códigos de municipio se utilizan en la ficha de un trabajador, una empresa, etc.

- Verdadero
- Falso

3. Es importante introducir correctamente los datos de número de cuenta si posteriormente vas a generar transferencias para el pago de nóminas.

- Verdadero
- $\blacksquare$  Falso

4. Los tipos de cotización son los porcentajes que se aplican a las bases de cotización, para obtener la cuota o importe a pagar.

- **Verdadero**
- Falso

5. La tabla de Provincias es muy importante ya que, en el momento de presentar el IRPF o Seguros Sociales, es un dato imprescindible.

- Verdadero
- Falso

6. Las tarifas de códigos CNAE establecen los porcentajes que se utilizarán para el cálculo de cotización por I.T. e I.M.S.

- Verdadero
- Falso

7. Los cálculos del porcentaje de IRPF de los trabajadores se realizan de forma automática, utilizando para ello herramientas internas proporcionadas por la AEAT, no obstante, se incluyen en el programa unas tablas a nivel informativo para que puedas comprobar sus valores.

- Verdadero
- **Falso**

8. En el momento de formalizar un contrato, tendrás que indicar el nivel de estudios terminados de la persona contratada.

- Verdadero
- Falso

9. Desde el menú desplegable del icono Tablas IRPF puedes acceder a las tablas de IRPF generales y a las tablas de IRPF para las comunidades forales.

- Verdadero
- Falso

10. Para poder confeccionar la relación nominal de trabajadores y tramitar los partes de baja es necesario indicar esta información en los datos de la empresa es necesario acceder al fichero desde la solapa Empresa > grupo Seguridad Social > icono Códigos de ocupación.

- Verdadero
- Falso